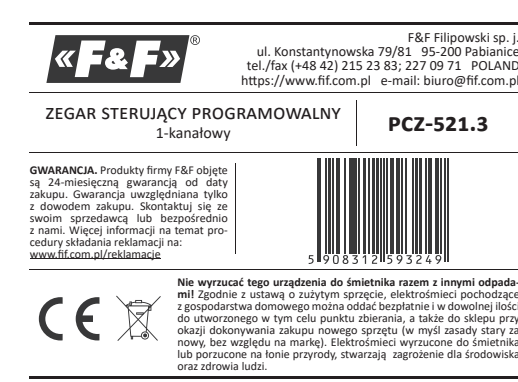

Jednokanałowy, programowalny zegar sterujący PCZ-521.3 służy do sterowania czasowego urządzeniami w układach automatyki domowej lub przemysłowej według indywidualnego programu czasowego ustalonego przez użytkownika.

## **Działanie**

Załącza i wyłącza urządzenie lub obwód elektryczny o zaprogramowanych<br>godzinach w cyklach: dobowym, tygodniowym, dni roboczych (Pn-Pt) lub weekendowym (So, Nd).

## **Opis trybów pracy i funkcji przez przez przez przez przez przez przez przez przez przez przez przez przez prz**

ROZKAZ WŁĄCZ/WYŁĄCZ – wpis programu, według którego nastąpi włącze nie lub wyłaczenie odbiornika.

500 KOMÓREK PAMIĘCI – pamięć indywidualnych wpisów pozwalająca na zaprogramowanie 250 par rozkazów WŁĄCZ/WYŁĄCZ. **Example in the same of the contract we delive respectively.**<br>**• PRACA AUTOMATYCZNA** – praca według rozkazów wŁĄCZ/WYŁĄCZ zaprogra-<br>mowanych przez użytkownika w pamięci zegara. [załączony symbol <sup>@</sup> na

wyświetlaczul PRACA RĘCZNA – [ON] trwałe załączenie styku (poz. 1-5) lub [OFF] trwałe roz

łączenie styku (poz. 1-6) przy wyłączonym trybie PRACA AUTOMATYCZNA. The content with the property of the content of the content of the content of the content of the content of the content of the content of the content of the content of the content of the content of the content of the conte

dzieli). w którym realizowane są załączenia odbiornika zgodne z zaprograuzieny, w Klorym realizowane są zarączenia odbiornika zgo<br>mowanymi rozkazami **włącz/wyłącz:**<br>» pojedynczy dzień tygodnia: Mo; Tu; We; Th; Fr; Sa lub Su

» pojetynezy dzien tygodnia: wo, ta, we, th, tr, sa tab sa<br>
» dni robocze: Mo Tu We Th Fr (od poniedziałku do piątku)<br>
» dni weekendowe: Sa, Su (sobota i niedziela)

» codziennie: Mo Tu We Th Fr Sa Su (od poniedziałku do niedzieli)

" AUTOMATYCZNA ZMIANA CZASU – zmiana czasu z zimowego na letni. Opcja pracy ze zmianą lub bez zmiany automatycznej. Sterownik wyposażony zo bucy ac crime with the securities and the state of the state of the state of the state of the state of the state of the state of the state and the state state state state state state state state state state state state sta

- pobra – Leonarium (1997)<br>
Propada Dary – możliwość podglądu ustawionej ustawioną daty (OK)<br>
Propada Bieżącego Programu – w trybie podglądu daty kolejne naciśnię<br>
cia przycisków +/– wyświetla informacje o numerze i szczeg wanego programu.

**EXAMPLE DESCRIPTIONS**<br>**EXAMPLE DESPRIEWODOWA NFC** - możliwość bezprzewodowego Nononnamental a zapisania konfiguracji zegara sterującego za pośrednictwe<br>odczytania i zapisania konfiguracji zegara sterującego za pośrednictwe<br>telefonu z systemem Android wyposażonego w moduł komunikacji NFC.

" APLIKACJA PCZ KONFIGURATOR - bezpłatna aplikacja dla telefonów i table tów pracujących w systemie Android i wyposażonych w moduł komunikacji bezprzewodowej NFC.

scapina nososioni come:<br>Funkcje PCZ Konfiguratora:<br>» przygotowanie konfiguracji zegara w trybie offline (bez konieczności pofaczenia z zegarem):

» odczytywanie i zapisywanie konfiguracji do sterownika » szybkie programowanie wielu sterowników za pomocą jednej konfigura-

cji; » odczytywanie i zapisywanie konfiguracji do pliku

» udostępnianie konfiguracji poprzez e-mail, Bluetooth, dyski sieciowe;

» jednoznaczną identyfikację podłączonego zegara i możliwość nadawania urządzeniom własnych nazw;

» automatyczne tworzenie kopii zapasowych konfiguracji. W powiązaniu z unikalnym identyfikatorem każdego zegara można łatwo przywrócić wcześniejsza konfiguracje:

» ustawienie czasu i daty na podstawie zegarka w telefonie

#### $\left( \mathbf{l} \right)$ Aplikacja dostępna jest na Google Play!

KOREKCJA CZASOWA ZEGARA - nastawa comiesięcznej korekty sekund zegara systemowego.

WSKAŹNIK NAŁADOWANIA BATERII – sterownik wyposażony jest w kontrolę stanu baterii podtrzymującej pracę zegara w przypadku braku głównego zasilania. W przypadku niskiego stanu baterii użytkownik zostanie poin-<br>formowany o konieczności jej wymiany. Czas eksploatacji baterii zależy od

Temperatury otoczenia i stopnia jej eksploatacji.<br> **Eksploatacji – Konstanty otoczenia i stopnia jej eksploatacji.**<br>
• KOREKCJA JASNOŚCI LCD – zmiana kontrastu wyświetlacza umożliwia uzyska nie wyraźnego odczytu LCD dla różnych kątów widzenia

ine wyraznego odczęta tele dla rozmych wporaznach.<br>• PAMIĘĆ STANU PRZEKAŹNIKA – ustawiony stan przekaźnika zostaje zapamię<br>tany i przywrócony po powrocie zasilania.

#### Opis wyświetlacza i panela sterowniczego

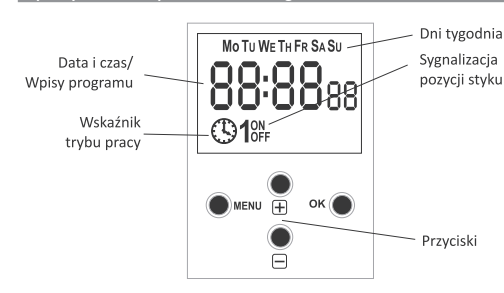

MO - poniedziałek; TU - wtorek; WE - środa; TH - czwartek; FR - Piątek; sa - sobota; su - niedziela

# Opis funkcji przycisków

**MENU** » wejście do menu programowego;

» powrót do wcześniejszej pozycji (cofnij)

 $-$  OK

» przejście do następnej pozycji ustawień;

» zatwierdzenie ustawień; » podgląd daty i bieżącego programu.  $\bullet$  "+" [PLUS]

2. DATA Naciśnij MENU. Zegar przejdzie do menu programowego Przyciskami +/- wybierz tryb ustawiania daty DATE.

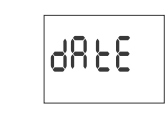

Zegar przejdzie w tryb ustawiania kolejnych parametrów: roku, miesiąca<br>i dnia. Przyciskami +/- ustawić parametry. Przejście na kolejny parametr przyciskiem OK. Powrót do wcześniejszej pozycji przyciskiem MENU.

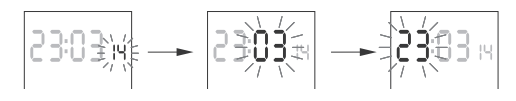

Przyciskiem OK akceptuj wpisy daty. Zegar automatycznie wyjdzie z funkcji programowania daty i przejdzie do menu programowego.<br>Wybór daty jest jednoznaczny z określeniem właściwego czasu: zimov

lub letniego vu neurego.<br>W Polsce zmiana czasu z zimowego na letni dokonywana jest automatycznie<br>w nocy, w ostatnią niedzielę marca o godzinie 2.00 (przez dodanie 1 godziny do bieżącego czasu).

zo ucczęczo czasu z letniego na zimowy wykonana jest automatycznie w nocy,<br>w ostatnią niedzielę października o godzinie 3.00 (przez odjęcie 1 godziny od bieżącego czasu)

Możliwość wyłączenia automatycznej zmiany czasu (patrz p. 8.1).

# 3. GODZINA

Zatwierdź OK

Naciśnij MENU. Zegar przejdzie do menu programowego Przyciskami +/- wybierz tryb ustawiania daty HOUR.

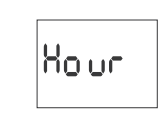

Zegar przeidzie w tryb ustawiania koleinych parametrów: godziny i minuty Przyciskami +/- ustawić parametry; przejście na kolejny parametr przyciskiem OK. Powrót do wcześniejszej pozycji przyciskiem MENU

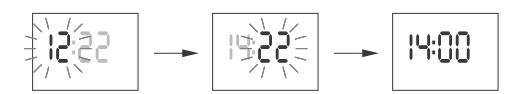

Przyciskiem OK akceptuj wpisy daty. Zegar automatycznie wyjdzie z funkcji ania czasu i przejdzie do menu programowego progra

4. ROZKAZ WŁĄCZ/WYŁĄCZ (NASTAWA PARAMETRÓW) Przyciskami +/- wybierz tryb ustawiania daty PROG

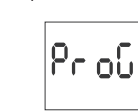

Akceptuj OK. Zegar przejdzie w tryb wyboru numeru komórki pamięci. Auto matycznie wyświetlony zostanie numer pierwszej wolnej komórki pamięci

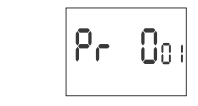

Akceptui OK (lub wybierz inny numer za pomoca przycisków +/-). Zegar przejdzie w tryb ustawiania parametrów pojedynczego rozkazu WŁĄCZ/WYŁĄCZ.

A. Cvkl pracy

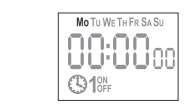

Przyciskami +/- ustaw CYKL PRACY:

pojedynczy dzień tygodnia: Mo; Tu; We; Th; Fr; Sa lub Su.<br>• dni robocze: Mo; Tu; We; Th; Fr (od poniedziałku do piątku)

dni weekendowe: Sa; Su (sobota i niedziela) " codziennie: Mo; Tu; We; Th; Fr; Sa; Su (od poniedziałku do niedzieli).

Akceptuj OK

# B. Godzina i minuty

Zegar przejdzie w tryb ustawiania kolejnych parametrów: godziny i minut Przyciskami +/- ustawić parametry; przejście na kolejny parametr przyciskiem OK. Powrót do wcześniejszej pozycji przyciskiem MENU

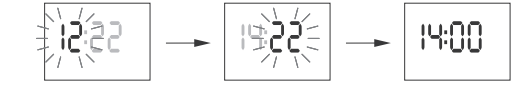

C. ON/OFF

Zegar przejdzie w tryb ustawiania opcji wŁĄCZ [ON] lub wYŁĄCZ [OFF].

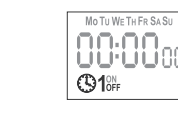

# Przyciskiem +/- ustaw opcję ON lub OFF

Zatwierdź OK Zegar automatycznie przeidzie w tryb wpisywania parametrów kolejnego rozkazu wŁĄCZ/wyŁĄCZ.

Wpisane rozkazy wŁĄCZ/wYŁĄCZ nie stanowią trwałych par realizu-

 $OFF1$ 

#### Powrót do głównego menu przyciskiem MENU.

wpis 1

wpis 2

 $ON1$ 

 $ON1$ 

wpis:

jących załączenie i wyłączenie styku. Traktowane są jako pojedyn  $\overline{U}$ cze rozkazy i realizowane są zgodnie z chronologią zadanego czasu.

Przypadki zachodzenia na siebie czasów załączenia styku dwóch par rozka zów **WŁACZ/WYŁACZ** lub izkazów ilustruja noniższe diagramy

ON:

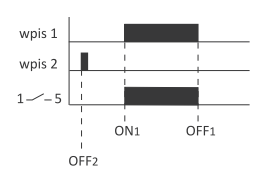

8.2. STREFA CZASOWA (UTC)

lut C

8.3. WSKAŹNIK NAŁADOWANIA BATERII

Zatwierdź OK

Zatwierdź OK Strefa czasowa Polski: +1

|RJ 68

Zatwierdź OK

szy).

ub C

Zegar wyświetli aktualny parametr dla strefy czasowei (+12/-12)

Przyciskami +/- ustaw parametr strefy czasowej, w której pracuje zegar.

**68EE** 

Zatwierdź OK. Zegar wyświetli komunikat o stanie baterii

bo od

" GOOD - w dobrym stanie, zapewnia długotrwałą pracę

8.4. KOREKCJA CZASOWA ZEGARA SYSTEMOWEGO (CAL)

miesiąca wskazanie zegara systemowego . Zakres nastawy: ±300 s.

**CAL** 

Zatwierdź OK. Zegar wyświetli aktualny parametr korekcji czasowej

Nastawa kontrastu wyświetlacza w zakresie od -3 (najniższy) do +3 (najwyż-

LEd

Zatwierdź OK. Zegar wyświetli aktualny parametr kontrastu.

 $\, 0 \,$ 

Zatwierdź OK. Zegar przejdzie do submenu (PROG/SYS).

Zatwierdź OK. Zegar przejdzie do submenu (PROG/SYS)

r oŲ̃<̃

Przyciskami +/- wybierz opcję resetowania

|PrioG

Przyciskami +/- wybierz opcję resetowania:<br>■ PROG - kasowanie wpisów WŁĄCZ/WYŁĄCZ

" SYS - kasowanie ustawień systemowych

8.6. RESETOWANIE ROZKAZÓW, USTAWIEŃ PARAMETRÓW I BŁĘDÓW

EL ER.

Wybraną opcję zatwierdź OK. Zegar przejdzie w tryb oczekiwania na potwier-

nia. Sygnalizowane jest to naprzemiennym miganiem napisów

Przyciskami +/- ustaw liczbę sekund korekcji czasowej.

-n

EAL

8.5. KONTRAST WYŚWIETLACZA (LCD)

Przyciskami +/- ustaw parametr kontrastu.<br>Zatwierdź ok.

FC 9

(CLEAR)

Zatwierdź OK.

dzenie kasov

**PROG i CLEAR** 

Zatwierdź OK

pojawi się napis PROG

 $|$ CL ago  $\nmid$ 

A. Prog

" LOW - niski poziom naładowania, zalecana wymiana w krótkim czasie<br>" LOW - niski poziom naładowania, zalecana wymiana w krótkim czasie<br>" EMPTY - rozładowana, konieczna natychmiastowa wymiana

Korekcja czasowa to wartość liczby sekund, o które korygowane jest w skali

Np.: jeżeli zegar spieszy się 4 s/1 miesiąc to ustawić wartość parametru -4

HIGH - w pełni naładowana, nowa bateria

lut C

∣ίου∪

**CAL** 

LEd

595

 $-2$ 

|წიიჩც

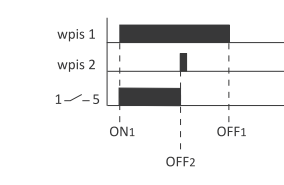

Czas załączenia styku ustanowiony przez parę rozkazów WŁĄCZ/WYŁĄCZ może<br>być dłuższy niż 24 godziny, tzn. rozkaz WŁĄCZ [ON] może być ustawiony na dowolną godzinę i dowolny dzień tygodnia (np. wtorek 13.45), a rozkaz wyŁĄCZ [OFF] na dowolną godzinę innego dnia tygodnia (np. czwartek 17.05).

#### 5. EDYCJA (ZMIANA PARAMETRÓW ROZKAZÓW WŁĄCZ/WYŁĄCZ) Przyciskami +/- wybierz tryb edycji parametrów EDI

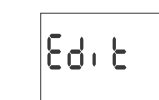

Akceptuj OK zakcepcaj ok:<br>Zegar przejdzie w tryb wyboru numeru komórki pamięci<br>Wybierz komórkę do edycji i akceptuj **ok**.

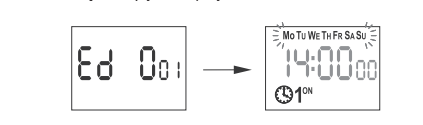

Postępuj jak przy ustawianiu parametrów rozkazu WŁĄCZ/WYŁĄCZ (patrz p

#### 6. KASOWANIE (USUWANIE WPISÓW)

Przyciskami +/- wybierz tryb kasowania rozkazów wŁĄCZ/WYŁĄCZ - DEL.

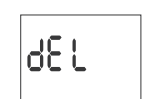

Akceptuj OK. Zegar przejdzie w tryb wyboru numeru komórki pamięci

Wybierz komórkę do wykasowania i akceptuj OK. Zegar przejdzie w tryb oczekiwania na potwierdzenie kasowania. Sygnali zowane jest to naprzemiennym miganiem numeru wybranej komórki i jej<br>ustawionych parametrów.

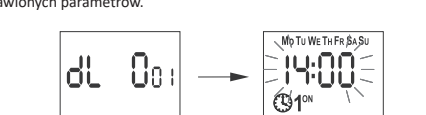

Zatwierdź OK. Komórka zostanie wykasowana Zegar wyświetli kolejny numer zaprogramowanej komórki Naciśnięcie MENU spowoduje przejście do poziomu głównego

Aby wykasować wszystkie wcześniejsze ustawienia rozkazów  $\left(\cdot\right)$ WŁĄCZ/WYŁĄCZ patrz p. 8.6

#### 7. TRYB PRACY

Przyciskami +/- wybierz tryb ustawiania trybu MODE

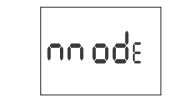

Akceptuj OK

Zegar przejdzie do menu trybu pracy AUTO/HAND). Przyciskami +/- wybierz tryb pracy:

$$
\begin{array}{c|c}\n\hline\n\end{array}
$$

# AUTO - nraca w trybie automatycznym

8. USTAWIENIA SYSTEMOWE

 $|\mathsf{R}_{\mathsf{U}}|$ 

HAND - praca w trybie ręcznym Zatwierdź OK. Zegar automatycznie wyjdzie z funkcji ustawiania trybu pracy i przejdzie do menu programowego. Ponowne naciśnięcie MENU spow przejście do poziomu głównego.

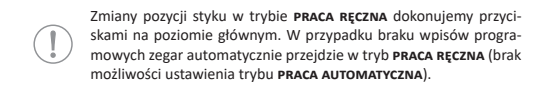

5955

Zegar przejdzie do submenu ustawień systemowych (DST/UTC/BATT/CAL/

 $-1$ 

nus urbanica metalang program dia zegara za pomocą wewnętrznego menu<br>konfiguracyjnego lub za pomocą aplikacji **PCZ KONFIGURATOR** na urządzenia mobilne

uruchomi się w trybie ręcznym. Jeżeli zegar posiada wcześniejsze wpisy to przejdzie do realizacji programu. Aby wykasować wszystkie wcześniejsze ustawienia patrz p. 5.6

W przypadku braku jakichkolwiek wpisów programowych zegar samoczynnie

12:38:

Podłączyć zasilanie Zegar rozpocznie prace na poziomie głównym od projekcji ustawionej go-

## 1. START

# **Programowanie Contract Contract Contract Contract Contract Contract Contract Contract Contract Contract Contract Contract Contract Contract Contract Contract Contract Contract Contract Contract Contract Contract Contrac**

» zmiana stanu ustawienia o -1 w wybranej pozycji programowania (przytrzymanie przycisku powoduje ciągłą zmianę ustawienia o -1 w pętli); » w trybie PRACA RĘCZNA: trwałe załączenie ON i wyłączanie OFF styku.

» zmiana stanu ustawienia o +1 w wybranej pozycji programowania (przy trzymanie przycisku powoduje ciągłą zmianę ustawienia o +1 w pętli); w trybie PRACA RĘCZNA: trwałe załączenie ON i wyłączanie OFF styku.  $\blacksquare$ ,..." [MINUS]

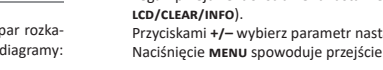

Zatwierdź OK.

Przyciskami +/- wybierz parametr nastawy i zatwierdź  $\alpha$ K Naciśnięcie MENU spowoduje przejście do poziomu wyższego

Naciśnij MENU. Zegar przejdzie do menu programowego.<br>Przyciskami +/- wybierz tryb ustawień systemowych syst

B. Sys

dzenie kasov

SYSR i CLEAR

|OF F Ruto

 $-3-$ 

Przyciskami +/- wybierz tryb: **ALANDRA ALANDRA ALANDRA ALANDRA ALANDRA ALANDRA ALANDRA ALANDRA ALANDRA ALANDRA ALANDRA ALANDRA ALANDRA ALANDR**<br>• **OFF** – bez automatycznej zmiany czasu

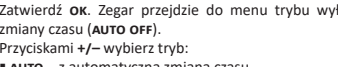

DST (Daylight Saving Time) - globalna nazwa czasu letniego Zatwierdź OK. Zegar przejdzie do menu trybu wyłączenia automatycznej zmiany czasu (AUTO OFF).

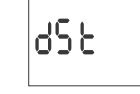

8.1. AUTOMATYCZNA ZMIANA CZASU (DST)

Wybrana opcie zatwierdź OK. Zegar przeidzie w tryb oczekiwania na potwier-

nia. Sygnalizowane jest to naprze

Zegar rozpocznie kasowanie wpisów. Na wyświetlaczu będą odliczane kolej-

ne numery kasowanych wpisów (od 1 do 500). Po zakończonym kasowaniu

 $CL$  $\geq$  $500$ 

 $|P_{\Gamma}|$ o $5$ 

nym miganier

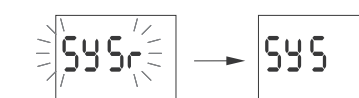

Zatwierdź OK. Zegar rozpocznie kasowanie wpisów Po zakończonym kasowaniu pojawi się napis sys

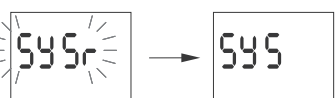

C. Error

 $(\mathbb{I})$ 

W przypadku wykrycia przez system zegara jakiegoś błędu zostanie wyświetlony komunikat ERROR na poziomie głównym. Jednocześnie w pozycji CLEAR pojawi się dodatkowy punkt ERROR. Reset błędu możliwy tylko poprzez menu (MENU/SYST/CLEAR/ERROR).

Pozycję ERROR zatwierdź OK. Zegar przejdzie w tryb oczekiwania na potwierdzenie kasowania. Sygnalizowane jest to naprzemiennym miganiem napisów **ERROR i CLEAR** 

 $-4-$ 

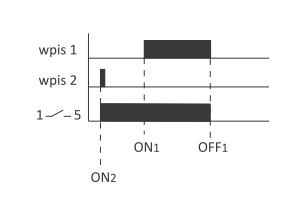

 $-2$ 

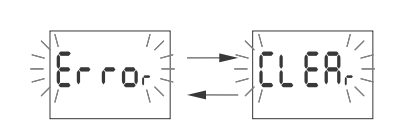

Zatwierdź OK. Zegar zresetuje bład. Pojawi się napis ERROR Zegar powróci do normalnej pracy.

# 8.7. INFORMACJE O SYSTEMIE (INFO)

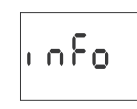

Zatwierdź OK. Zegar przejdzie do menu informacji Przyciskami +/- przeglądaj informacje:  $\bullet$  typ zegara wersja oprogramo

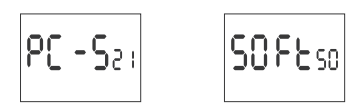

Niski poziom nałado ania hate

$$
\boxed{\text{low}} \rightarrow \boxed{\text{bREE}}
$$

Komunikat LOW BATT svgnalizuje zbyt niski poziom baterii podtrzymującej pracę zegara po zaniku zasilania. W takim wypadku zalecana jest wymia na baterii. Użytkownik może samodzielnie dokonywać wymiany baterii na nową, pastylkową baterię litową typ 2032.<br>
Film demonstrujący sposób wymiany baterii przedstawiony jest pod poniższym kodem produktu (zeskanuj kod QR):

Niski poziom baterii nie stanowi przeszkody podczas normalnej pracy zega ra. Natomiast w przypadku braku zasilania zegara może to doprowadzić do utraty ustawień daty i czasu.

Wszystkie ustawienia, poza czasem i datą, zapisywane są w pamięci<br>nieulotnej i nie są tracone w przypadku braku zasilnia i zbyt niskiego poziomu baterii.

Przy prawidłowych warunkach eksploatacji nowa, naładowana baeria wystarcza na ok. 6 lat pracy. Niska temperatura lub długi czas<br>pracy bez zasilania sieciowego mogą skrócić ten okres.

m

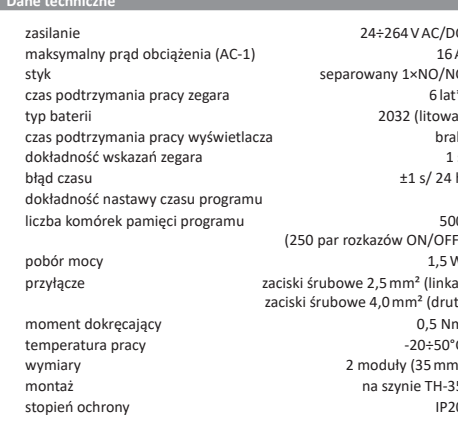

\* żywotność baterii uzależniona jest od warunków atmosferycznych i często tliwości awarii sieci

#### Montaż 1) Wyłaczyć zasilanie.

2) Zegar zamocować na szynie w skrzynce rozdzielczej.

3) Przewody zasilania podłączyć wg schematu.

4) Odbiorniki podłączyć wg schematu.

5) Ustawić właściwą datę (patrz p. 2) i godzinę (patrz p. 3).

6) Ustawić indywidualne programy czasowe załączania odbiorników.

#### Schemat podłączenia

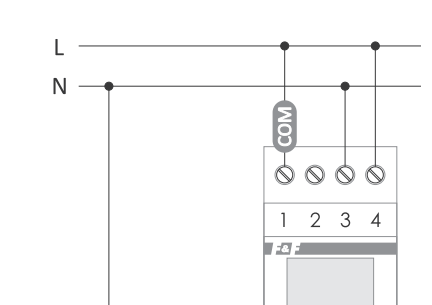

" NOWA KONFIGURACJA - przycisk otwiera okno umożliwiające przygotowa nie nowej konfiguracji sterownika. OTWÓRZ KONFIGURACJĘ – otwarte zostaje okno umożliwiające wczytanie do - programu konfiguracji zapisanej w postaci pliku w pamięci telefonu.<br>
" MOJE URZĄDZENIA – okno zapewniające dostęp i obsługę wszystkich kopii zapasowych konfiguracji podzielonych na konkretne urządzenia. " INFORMACJA - instrukcja do progran

PCZ Konfigurat

OKNO GŁÓWNE

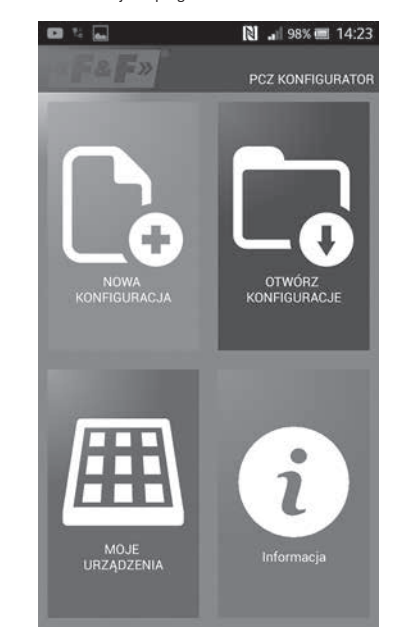

# NOWA KONFIGURACJA

" NOWA - tworzony jest nowy, pusty plik konfiguracji (bez żadnych programów)

" WCZYTAJ Z PC - nowa konfiguracja tworzona jest na podstawie programu zapisanego w sterowniku PCZ. Po wybraniu tej opcji i zbliżeniu telefonu do

zegara zostanie odczytany z niego program i załadowany aplikacji.<br> **" WCZYTAJ Z PLIKU** – nowa konfiguracja zostanie utworzona na podstawie plików zapisanych przez użytkownika. Otwarte zostanie okno z listą plików zapisanych wcześniej przez użytkownika.

" PRZYWRÓĆ - nowa konfiguracja zostanie utworzona na podstawie kopii zapasowej jednej z wcześniejszych konfiguracji. Po naciśnięciu przycisku wyświetlone zostanie okno z listą backup'ów podzielonych na ster na których były one zapisane.

Po wybraniu opcji nowej konfiguracji wyświetlone zostanie kolejne okno:

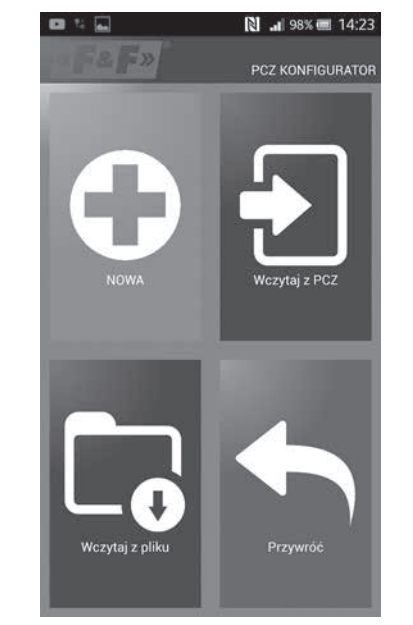

Okno funkcyjne przeznaczone jest do edytowania programu, oraz odczytywania i zapisywania konfiguracji do sterownika PCZ. Pojawia się ono autom tycznie w momencie, gdy zbliżymy telefon do sterownika, lub gdy przygoto-

wujemy nową konfigurację.<br>W górnej części ekranu znajduje się ramka z informacjami:

" DEV - typ obsługiwanego sterownika " ID - unikalny identyfikator podłączonego sterownika (pojawia się tylko wtedy, gdy aplikacja jest połączona ze sterownikiem. W trybie offline pole Access premanaly por pointed at our care and the problem in the prior of providing pointed to provide the prior of the prior of the prior when the whasnel nazwy pod którą identyfikowany będzie sterownik.

" TRYB PRACY - tryb w jakim obecnie pracuje sterownik (reczny lub automatyczny). Dotyczy tylko pracy w trybie online out - stan przekaźnika wyjściowego (włączony lub wyłączony). Dotyczy tylko pracy w trybie online.

Przyciski: rizycism.<br>1) Odczytanie konfiguracji z zegara

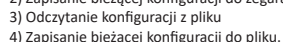

5) Przywrócenie konfiguracji z kopii zapasowej. 6) Edycję bieżącej konfiguracji

#### EDYCJA

Okno edvcii przeznaczone jest do edvcii bieżacej konfiguracji (nowej, odczytanej z pliku lub z PCZ). Składa się ono z trzech zakładek:

- " LISTA lista wszystkich programów (w kolejności w jakiej zapisywane sa w pamięci. · FILTR - lista programów które wykonywane beda wybranego dnia (chrono-
- logicznie według kolejności wykonywania program<br>
 USTAWIENIA konfiguracja ustawień systemowych. າບ)

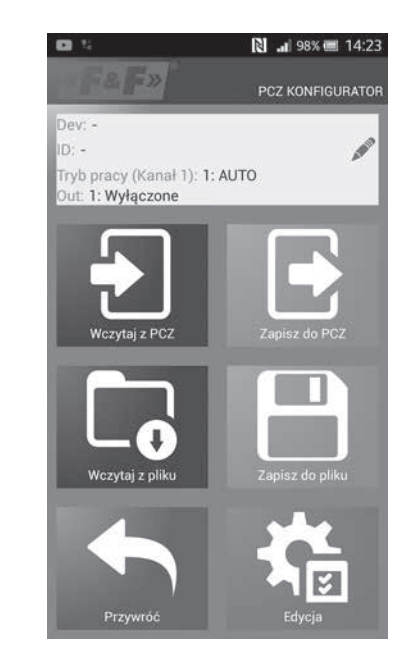

 $-6-$ 

#### **LISTA**

Główną część ekranu zajmuje lista programów do wykonanie przez PCZ. Programy wyświetlane są w kolejności w jakiej zapisane będą w pamięci ~<br>rownika

Każdy program symbolizowany jest przez:

" SYMBOL AKCJI - zielony symbol "v" oznacza że dany program będzie załączał przekaźnik. Czerwony symbol "x" oznacza wyłączenie przekaźnika. " DZIEŃ I GODZINA - wyświetlone są dni w które wykonywany będzie pro-

Parami i godzina rozpoczęcia programy.<br> **Erami i godzina rozpoczęcia programy.**<br> **• NUMER PROGRAMU –** pozycja programu w pamięci sterownika Pogrubiona czcionka oznacza program który jest (lub powinien być) aktualnie wykonywany.

Naciśniecie ikony kosza obok wpisu programu powoduje usuniecie progranu. Aby dodać nowy program należy wybrać opcję "Dodaj program".<br>Edycja istniejącego program należy wybrać opcję "Dodaj program".<br>Edycja istniejącego programu możliwa jest po "puknięciu" w edytowany program.

Trzy ikony na dole ekranu umożliwiają:<br>Trzy ikony na dole ekranu umożliwiają:<br>**■ ZAPISZ DO PLIKU** – zapisuje bieżącą konfigurację do pliku

**EXPISE DO PCA**<br> **EXPISE DO PCZ** – zapisuje konfigurację do zegara<br> **POWRÓT** – powrót do okna funkcyjnego

W przypadku powrotu do okna funkcyjnego bieżąca konfiguracja jest cały czas przechowywana w pamięci aplikacji.

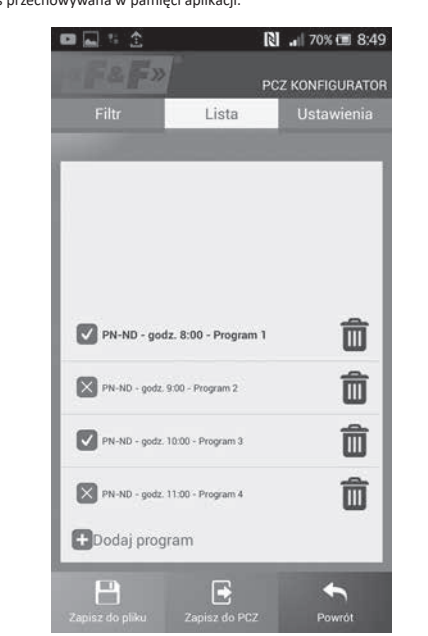

rıcın<br>Zakładka FILTR pełni podobną funkcję jak LISTA. W tym wypadku u góry kranu występuje dodatkowa ramka umożliwiająca wybranie dnia i przedziału godzin dla którego wyświetlona zostanie lista aktywnych w tym czasie programów. Programy wyświetlane są chronologicznie w kolejności ich rzeczywistego wykonywania

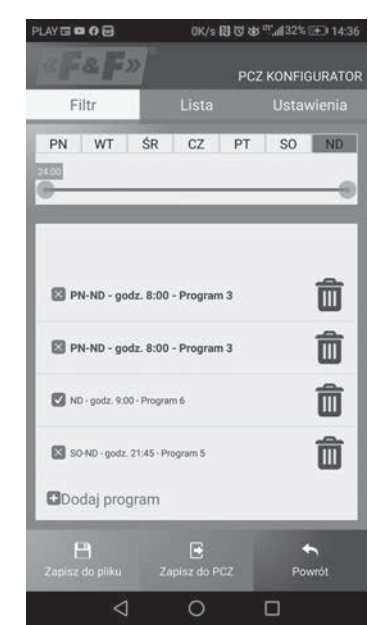

#### DODAWANIE I EDYCJA PROGRAMÓW

Po wybraniu opcji dodania lub edycji programów wyświetla się okno na którym można wybrać:

• yn: mozna: • • yo-vo.<br>• AKCJA – czy program będzie włączał czy wyłącza przekaźnik<br>• wy<mark>BóR DNIA</mark> – wybór dni w których wykonywany będzie program. Można

wybrać pojedynczy dzień, poniedziałek – piątek, sobota – niedziela, cały tydzień " GODZINA ZAŁĄCZENIA – wybierak pozwalający ustawić godzinę o której uru-

chomiony będzie program

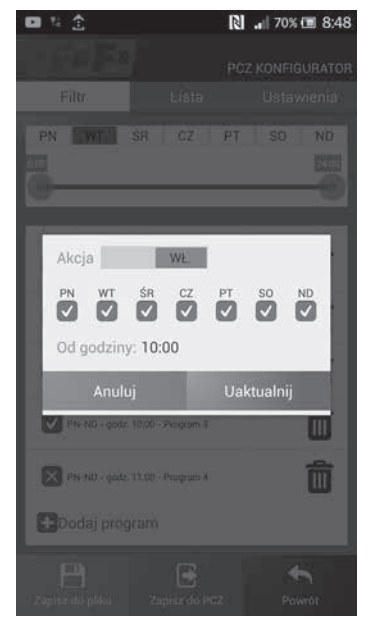

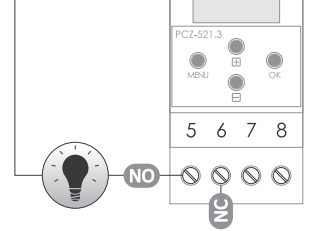

- wejście styku COM
- $3 4$ zasilanie zegara
- 5 wyjście styku NO
- (pozycja "normalnie otwarty")  $6\phantom{a}$ wyjście styku NC
	- (pozycja "normalnie zamknięty")

#### Deklaracja CE

F&F Filipowski sp. j. oświadcza że urządzenie jest zgodne z wymaganiami exacy – marketin political political political czących udostępniania na rynku urządzeń radiowych i uchylającej dyrektywę<br>1999/5/WE.

Deklaracja zgodności CE, wraz z odwołaniami do norm w odniesieniu do któ-

 $\sim$  5  $\sim$ 

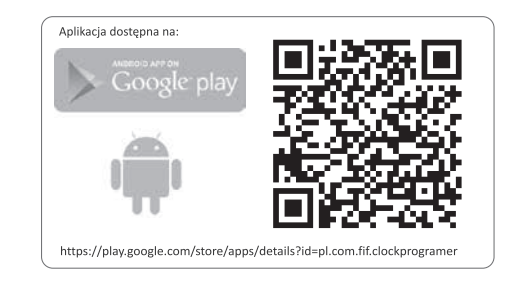

## **Schemat programowania** and the contract of the contract of the contract of the contract of the contract of the contract of the contract of the contract of the contract of the contract of the contract of the contract of th

Schemat programowania dla zegara dostępny do pobrania na pod- $\left(\cdot\right)$ stronie produktu. Adres strony: www.fif.com.pl.

 $-7-$ 

D200318